# **PANDUAN PENULISAN GRAMATIKA: JURNAL ILMIAH KEBAHASAAN DAN KESASTRAAN**

(Judul ditulis dalam bahasa Indonesia dan bahasa Inggris. Judul harus singkat, jelas, dan mencerminkan pokok masalah. Judul ditulis dengan ketentuan huruf Times New Roman, 14, kapital, tebal, dan satu spasi)

# *AUTHOR GUIDELINES GRAMATIKA: JURNAL ILMIAH KEBAHASAAN DAN KESASTRAAN*

*(Titles are written in Indonesian and English. The title must be concise, clear, and reflect the subject matter. The title is written with the terms Times New Roman, 14, uppercase, bold, italic, and single space)*

> **Penulis Pertamaa,\*, Penulis Kedua b,\* (Nama Penulis, Tanpa Gelar, Times New Roman, 12, Tebal)** <sup>a</sup> Lembaga Afiliasi Penulis Pertama Alamat Lembaga Afiliasi Penulis Pertama, Kota, Negara

Nomor Telepon/Ponsel, Alamat Pos-el <sup>b</sup> Lembaga Afiliasi Penulis Kedua Alamat Lembaga Afiliasi Kedua, Kota, Negara Nomor Telepon/Ponsel, Alamat Pos-el (Times New Roman, 12, Satu Spasi)

#### **Abstrak**

Kata 'Abstrak' diletakkan pada posisi tengah dan dicetak tebal. Abstrak adalah ringkasan keseluruhan artikel ilmiah yang terdiri atas 100--200 kata. Abstrak hanya memuat masalah dan tujuan penelitian, metode penelitian, hasil ringkas pembahasan, serta tanpa pustaka/kutipan. Abstrak ditulis dalam satu paragraf (tak bertakik) dengan huruf Times New Roman, ukuran 12, rata kanan-kiri (*justify*), dan satu spasi (*single*). Pada bagian akhir abstrak dicantumkan kata-kata kunci yang berkaitan dengan artikel ilmiah tersebut. Kata kunci terdiri atas 3—5 kata atau frasa tanpa disertai kunjungsi *dan*, dan tanpa diakhiri tanda titik.

Kata kunci: panduan penulisan, artikel ilmiah, jurnal

#### *Abstract*

*The word 'Abstract' is placed at the center position, bold, and italic. Abstract is a summary of the overall scientific articles consisting of 100--200 words. Abstract simply load the problem and research objectives, research methods, concise discussion of the results, and without references/citations. Abstract written in one paragraph (not notched) with font Times New Roman, size 12, average right-left (justify), and a space (single). At the end of the abstract included the key words related to the scientific article. Keywords consist of 3—5 words or phrases without conjungtion 'and', and without ending the dot.*

*Keywords: writing guidelines, scientific articles, journals*

**1. Pendahuluan** (Kapital hanya pada awal kata, Times New Roman, 12, Tebal, 1 Spasi)

*Gramatika: Jurnal Ilmiah Kebahasaan dan Kesastraan* [\(http://gramatika.kemdikbud.go.id\)](http://gramatika.kemdikbud.go.id/) menerima artikel berupa hasil penelitian atau gagasan konseptual dalam ilmu bahasa dan sastra serta pengajarannya. Artikel itu belum pernah dipublikasikan atau sedang diproses pada media elektronik, media cetak, dan/atau jurnal lain. Artikel harus asli atau bebas dari (1) fabrikasi, (2) falsifikasi, (3) plagiasi, (4) duplikasi, (5) fragmentasi/salami, dan/atau (6) pelanggaran hak cipta data/isi. Artikel tersebut ditulis dalam bahasa Indonesia atau bahasa Inggris yang berpedoman pada bahasa standar, termasuk ejaannya.

Seluruh badan teks (*body text*) setelah abstrak diformat dalam dua kolom dengan ketentuan lebar tiap-tiap kolom 8 cm, Times New Roman, dan 1 spasi. Artikel ditulis pada kertas A4 (kuarto) dengan ketentuan pias atas, kiri, dan kanan kertas 2,2 cm, sedangkan pias bawah 2,7 cm. Panjang tulisan sekitar 10—15 halaman dengan ketentuan bahwa jumlah tabel, grafik, bagan, dan sejenisnya tidak lebih dari 25% dari keseluruhan halaman. Seluruh paragraf pertama dalam badan teks (*body text*) ditulis rata kiri, lurus dengan judul bab.

Bagian pendahuluan ini tidak menggunakan subbab. Pendahuluan berisi (1) latar belakang, (2) penjelasan fenomena permasalahan dan perumusan masalah, (3) kajian pustaka yang menunjukan kebaruan ilmiah dari artikel, dan (4) landasan teori, serta (5) tujuan dan/atau manfaat penelitian. Kajian pustaka dan landasan teori haruslah yang relevan dengan penelitian. Semua itu didukung dengan acuan pustaka.

Acuan atau sumber yang dirujuk ataupun dikutip di dalam uraian/teks menggunakan format APA dengan urutan nama penulis, tahun, dan halaman (Leech, 2011, hlm. 206— 209; Foulcher dan Day, 2008, hlm. 68). Jika penulis lebih dari dua, hanya dituliskan nama penulis pertama diikuti "dkk." atau "*et al.*" (Isabel dkk., 2005, hlm. 15; Herusatoto, 2011, hlm. 80). Kami menyarankan untuk penulisan sumber acuan yang lebih dari tiga baris sebagai berikut.

Pengutipan langsung dari teks sumber yang lebih dari tiga baris ditulis dalam paragraf sendiri dengan format Times New Roman, ukuran 11, satu spasi, *identitation left* 0,8 cm, *right* 0 cm, dan *spesial* pilih *none* (Redaksi, 2017, hlm. 2).

Usahakan 80% pustaka yang diacu merupakan terbitan 10 tahun terakhir (kecuali acuan klasik yang digunakan sebagai bahan kajian historis) dan 80% dari semua sumber pustaka itu berasal dari sumber acuan primer (hasil-hasil penelitian, gagasan, teori atau konsep yang telah diterbitkan di jurnal, baik cetak maupun elektronik). Selain itu, minimalkan penggunaan acuan dari laman. Kami juga menyarankan agar penulis menggunakan aplikasi [Mendeley®](https://www.mendeley.com/) untuk manajemen referensi. Paragraf pertama ditulis rata kiri, lurus dengan judul Bab Pendahuluan.

Sementara itu, paragraf berikutnya menggunakan format paragraf *special first line* 0,8 cm.

**2. Metode** (Kapital hanya pada awal kata, Times New Roman, 12, Tebal, 1 Spasi)

Metode berisi bahan-bahan utama yang digunakan dalam penelitian (data, instrumen, dan teknik pengumpulan data) dan metode yang digunakan dalam penyelesaian masalah termasuk metode analisis. Metode dapat disajikan dalam bentuk subbab. Paragraf pertama ditulis rata kiri, lurus dengan judul Bab Metode.

Paragraf berikutnya menggunakan format paragraf *special first line* 0,8 cm. Begitupun jika menggunakan penyubbaban.

#### **3. Hasil dan Pembahasan** (Kapital hanya pada awal kata kecuali kata tugas, Times New Roman, 12, Tebal, 1 Spasi)

Hasil dan pembahasan harus menjawab masalah dan tujuan penelitian. Dalam bagian ini, temuantemuan harus dijelaskan secara saintifik dan deskriptif. Bila perlu, temuan itu dijelaskan juga perbandingannya dengan hasil-hasil para peneliti lain yang hampir sama topiknya.

Paragraf pertama pada hasil dan pembahasan ditulis lurus dengan judul bab. Paragraf berikutnya, menggunakan format paragraf *special first line* 0,8 cm.

**3.1 Tabel, Grafik, Gambar, dan/atau Foto** (Kapital hanya pada awal kata kecuali kata tugas, Times New Roman, 12, Tebal, 1 Spasi)

Tabel, grafik, diagram, gambar, dan/atau foto (jika ada) diberi nomor, judul, dan ditulis pada atas tabel (atau yang lainnya) tersebut. Nomor tabel, grafik, gambar, dan/atau foto diberi sesuai dengan urutan kemunculannya. Ketentuan jenis

dan ukuran huruf dalam tabel (atau yang lainnya) tersebut, yakni Times New Roman, 11, satu spasi. Tabel dan gambar harus jelas terbaca dan dapat dicetak dengan baik karena naskah akan dicetak dalam format warna hitam putih. Pencantuman tabel/data yang terlalu panjang (lebih dari satu halaman) sebaiknya dihindari agar keterbacaan dan kerapian tulisan terjaga. Gambar, tabel, grafik, dan/atau foto harus diletakkan sedekat mungkin dengan teks yang berhubungan.

Usahakan dalam penganalisaan atau pendeskripisian atas tabel tidak "membaca ulang" tabel, tetapi menganalisis mengapa angka, grafik, diagram, atau gambar itu muncul/ada. Setiap kolom tabel harus diberi tajuk/*heading.* Contoh:

**Tabel 1**

### **Data Transkripsi Fonetik**

(Kapital hanya pada awal kata kecuali kata tugas, Times New Roman, 11, Tebal, 1 Spasi)

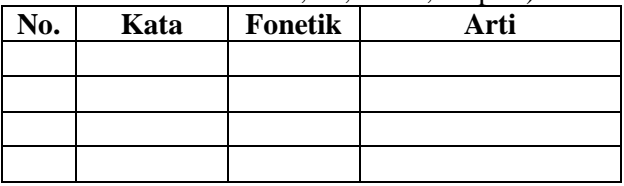

Setiap gambar atau foto yang dicantumkan wajib menuliskan sumber gambar di sudut kiri bawah gambar dengan ketentuan Times New Roman, 11, dan satu spasi.

**Gambar 1 Gramatika: Jurnal Ilmiah Kebahasaan dan Kesastraan**

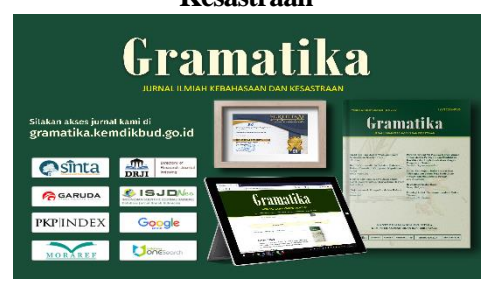

Sumber: [http://gramatika.kemdikbud.go.id](http://gramatika.kemdikbud.go.id/)

**3.2 Subbab** (Kapital hanya pada awal kata kecuali kata tugas, Times New Roman, 12, Tebal, 1 Spasi)

Hasil dan pembahasan dapat disajikan dalam bentuk subbab-subbab berikutnya, dengan menggunakan nomor (pendijitan, maksimal empat dijit, misalnya **3.1.2.1**). Judul subbab ditulis dengan huruf kapital pada awal kata kecuali kata tugas. Paragraf pertama pada tiap subbab ditulis rata kiri, lurus dengan angka awal pada pendijitan subbab.

Paragraf berikutnya, menggunakan format paragraf *special first line* 0,8 cm.

#### **3.3 Petunjuk Pengajuan (***Submit***) Artikel secara Daring (***Online***)** (Kapital hanya pada awal kata kecuali kata tugas, Times New Roman, 12, Tebal, 1 Spasi)

Artikel harus dikirimkan melalui laman jurnal: [http://gramatika.kemdikbud.go.id.](http://gramatika.kemdikbud.go.id/) Untuk mengirim artikel, Penulis terlebih dahulu masuk (*Login*). **Gambar 2**

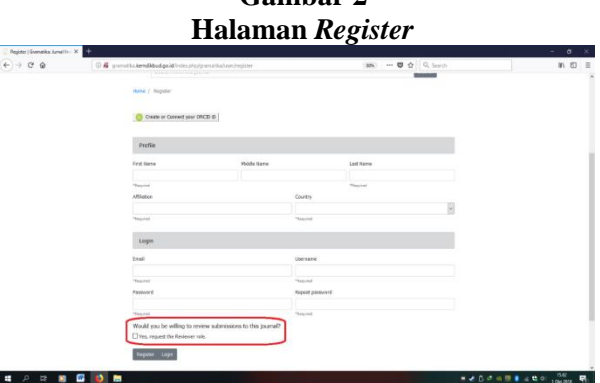

Selanjutnya, penulis mengeklik Buat Pengajuan Baru/Pengajuan Baru (*Make New Submission/New Submisson*) pada Beranda (*Home*) laman. Tahapan dalam pengajuan artikel sebagai berikut.

#### **3.3.1 Mulai (***Start***)**

Pada langkah ini, Penulis wajib membaca dan mencentang persetujuan tentang hak cipta serta memahami persyaratan pengajuan artikel (naskah). Penulis juga memilih bahasa utama yang digunakan dalam artikel (konten artikel selain judul dan abstrak): bahasa Indonesia atau bahasa Inggris.

**Gambar 3 Tampilan pada Langkah Mulai (***Start***)**

| iramat | <b>Securitium Nankali</b>                                                                                                    |  |
|--------|----------------------------------------------------------------------------------------------------|--|
|        | 1. Muhair<br>X (Frequet Masketh  ). Massisting Metrodista  4. Exet Frequent  5. Languari Beniturings                                                                                                    |  |
|        |                                                                                                    |  |
|        | Pemberitahuan Hak Cipta                                                                                                    |  |
|        | Pemberizahuan Hall Clata                                                                                                    |  |
|        | Penalty yang meneraktian rechah dalam Dramatika telah menyebutui hal hal berikut:                                                                                                    |  |
|        | 1. Has close artified smap dimiliti olds persills.                                                                                                    |  |
|        | 2. Tenula memberikan hali perantitan pamama asat nation pada Gromatio dan sekaling pelberakannya ke dalam Dastiva Dassara Amribusios Lisana Transi atribual Onativa Cenerary yang mengisiskan pihak lain untuk menggunakan ata                                                                                                |  |
|        | artist terrebut derigen tetap menyeburkan penulis asli zan terbitan pertama dalam Gromantia<br>5 Perside objects data a manufatial architecture pang near diserbition disensition pedato persion issues complete issues manufact model and exploration and a manufacture of data mass for manufacture manufacture manufacture |  |
|        | denger retep merusisystem tertilten pertema dalam Dramatire                                                                                                    |  |
|        | 4. Forsyte di prejum dan dianjuman umud menyebankankan karyanya dalam dunia maya (mia, dalam opositori institusionsi arau keman perukit) sebekum dan sekara properti disuman celuruh didunkan canya karyan pamuli sepanjuman c                                                                                                |  |
|        |                                                                                                    |  |
|        | titula veno letich doublidan hum.<br>3. Selas registryers electronized dileman deman Termali Personalan Penetroner his Case selation penerblan exitet. Formaly Personalan Penerolan Hai Casa pasa dunduk di anc.                                                                                                    |  |
|        | Says telulo untuk meminum peterbuan permakaan mak catar                                                                                                    |  |
|        |                                                                                                    |  |
|        | PERN Bahasa Pengusulan                                                                                                    |  |
|        | <b>Satura Indonesia</b>                                                                                                    |  |
|        | Pergasukan antikal alalah beberapa bahasa diterima. PAP behasa utama dari pilihan ol atau, w                                                                                                    |  |
|        | Persuaratan Pengusulan                                                                                                    |  |
|        | Andal hanya mambala dan mengatur bahwa Andalah kemudiapatkan persemaan di bawah ini peletium melanjurian.                                                                                                    |  |
|        | Amise besitt persen doerstellen rebelizitinge den tidel sedeng delem pertintiengen umsk ebertifioan zij jumel alle jutea such zijeseland dalem Komenter legede Ethto).                                                                                                    |  |
|        | The entertainment former documen word i doc elect document monitoring Creft                                                                                                    |  |
|        | Service Avenue, partial dan televisional des motes under erneue veral differente. Baten diferentials terrente differential de la line neues                                                                                                    |  |
|        | <sup>1</sup> Pengetian artikel dan sitasi mengkuti gaya selingkung yang disyaratian dalam Penduan Penulis<br>C featurement sunt persetan realize active                                                                                                    |  |
|        | <b>Kennester wohlde Editor</b>                                                                                                    |  |
|        | <b>COBIUSSON A</b>                                                                                                    |  |

Kami berharap Penulis benar-benar menyesuaikan artikelnya dengan kriteria atau templat *Gramatika* tersebut sebelum mengirim. Artikel yang tidak sesuai dengan kriteria tidak akan diproses atau dikembalikan kembali kepada Penulis untuk diubah.

Selanjutnya, Penulis mengeklik Simpan dan Lanjutkan (*Save and Continue*).

### **3.3.2 Unggah Artikel (***Upload Submission***)**

Langkah selanjutnya adalah mengunggah artikel dengan tahapan sebagai berikut. Pertama, pilih fail artikel dengan mengubah Komponen Artikel (*Article Component*) menjadi Artikel Utama (*Article Text*). Klik panel Unggah Fail (*Upload File*) dan pilih artikel yang akan dikirim atau diserahkan. Lantas klik Lanjut (*Continue*) dan tampil halaman Kilasan (*Review Details*) dan klik Lanjut (*Continue*) lagi. Pada halaman Konfirmasi (*Confirm*), klik Komplet (*Complate*) jika Penulis hanya memasukkan artikel.

Akan tetapi, jika Penulis telah membuat Surat Pernyataan (*The Ethical Clearance*), klik Masukkan Fail Lain (*Add Another File*). Pilih *This is Not a Revision of an Existing File* dan pada Komponen Artikel (*Article Component*) pilih Surat Pernyataan (*The Ethical Clearance*). Pilih fail surat tersebut (.JPEG atau .PDF) dan Lanjutkan (*Continue*) hingga pilih Komplet (*Complete*).

**Gambar 4 Tampilan saat Semua Fail Terunggah**

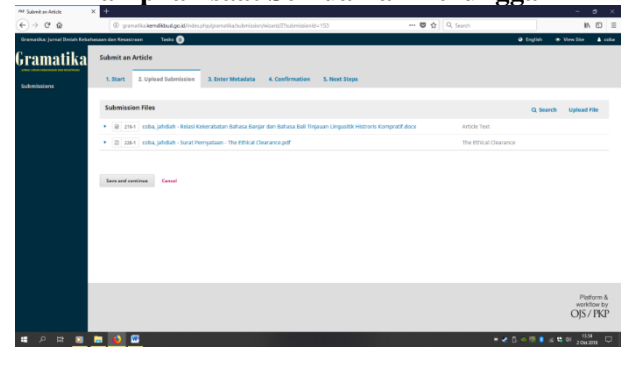

### **3.3.3 Masukkan Metadata (***Enter Metadata***)**

Setelah unggah artikel selesai, tahapan selanjutnya adalah Penulis memasukkan metadata artikel. Semakin lengkap pengisian metadata, semakin memudahkan proses peng-

indeks-an. Penulis wajib menuliskan informasi pada Judul (*Tittle*), Abstrak (*Abstract*), Kata Kunci (*Keywords*), dan Referensi/Daftar Pustaka (*References*) dengan menggunakan dua bahasa: Indonesia dan Inggris.

Judul artikel harap ditulis dengan huruf kapital di tiap kata, kecuali kata tugas, baik bahasa Indonesia maupun bahasa Inggris, untuk menjaga keserasian dengan terbitan lainnya. Kata Kunci (*Keywords*) harus dimasukkan satu per satu. Untuk Awalan (*Prefix*) dan Subjudul (*Subtitle*), bisa dikosongkan. Bagian Bahasa (*Language*) diisi sesuai bahasa utama yang digunakan dalam artikel (konten artikel selain judul dan abstrak): bahasa Indonesia atau bahasa Inggris. Bagian Disiplin (*Discipline*) diisi sesuai dengan disiplin ilmu artikel yang ditulis, yakni Linguistik (*Linguisticts*) atau Sastra (*Literature*).

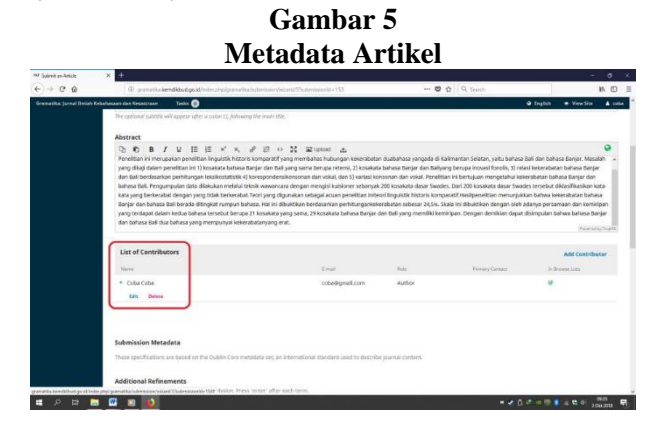

Saat pengajuan (*submission*) tersebut, secara otomatis Daftar Kontributor (*List of Contributor*) telah terisi nama Penulis. Namun, Penulis pun harus memasukkan biodata yang lebih rinci, seperti nama, alamat pos-el, hingga afiliasi (instansi). Nomor ponsel atau telepon, faksimile, dan alamat afiliasi (instansi) dapat diisi pada kolom biografi (*bio statement*).

Penulis yang namanya terdiri dari satu kata harap mengisikan namanya kembali di Nama Belakang (*Last Name*). Bagian *Contributor Role* harap dicentang Penulis (*Author*) lalu klik Simpan (*Save*).

Jika terdapat lebih dari satu penulis dalam artikel tersebut, penulis kedua dan seterusnya, Penulis dapat menambahkannya dengan mengeklik Tambah Kontributor (*Add Contributor*). Artikel dengan beberapa penulis

dapat diatur urutan kemunculan penulisnya dengan mengeklik *Order* yang berada di samping Tambah Kontributor (*Add Contributor*). Artikel dengan beberapa penulis harus menentukan siapa *Corresponding Author* yang nantinya akan bertugas melakukan korespondensi dengan *Editor*. *Corresponding Author* yang dipilih dengan mencentang tulisan *Principal Contact for Editorial Correspondence* saat mengisi biodata. Jika semua telah selesai, klik Simpan dan Lanjutkan (*Save and Continue*).

## **3.3.4 Konfirmasi (***Confirmation***)**

Setelah selesai, muncul pernyataan "Pengajuan Anda telah diunggah dan siap dikirim. Anda dapat kembali untuk meninjau dan menyesuaikan informasi apa pun yang telah Anda masukkan sebelum melanjutkan. Saat Anda siap, klik 'Selesaikan Pengiriman'" (*Your submission has been uploaded and is ready to be sent. You may go back to review and adjust any of the information you have entered before continuing. When you are ready, click "Finish Submission"*). Klik Selesai Pengajuan (*Finish Submission*).

## **3.3.5 Langkah Berikutnya (***Next Steps***)**

Setelah melakukan lima langkah tersebut, penulis dapat melihat status perjalanan naskah dengan mengeklik Pengusulan Artikel (*Submission*) pada Beranda Penulis (*User Home*). Status artikel dapat dilihat pada bagian yang berwarna merah.

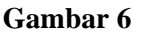

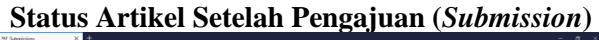

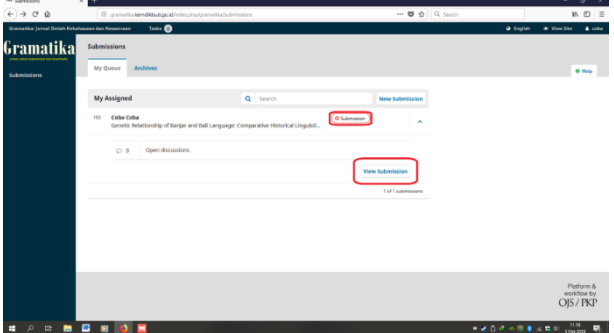

Pada Gambar 6 tersebut, terlihat bahwa status artikel ialah sedang menunggu penugasan atau masih tahap Pengusulan Artikel (*Submission*). Penulis dapat melihat detail proses telaah (*review*) dengan mengeklik panah biru di samping status tersebut dan klik Lihat Pengusulan (*View Submission*). Setelah diklik, Penulis akan melihat empat ronde atau tahap, yakni Pengusulan (*Submission*), Telaah (*Review*), Penyuntingan (*Copyediting*), dan Produksi (*Production*).

Nantinya, jika penulis memperoleh notifikasi dari *Section Editor*, penulis dapat melakukan revisi artikel berdasarkan komentar dan/atau fail yang diunggah oleh Mitra Bestari.

# **3.4 Ketentuan Lainnya** (Kapital hanya pada awal kata kecuali kata tugas, Times New Roman, 12, Tebal, 1 Spasi)

Surat pernyataan keaslian artikel dan formulir penyerahan hak cipta ditulis dalam lembar tersendiri (format PDF atau JPEG) dan bermeterai.

Redaksi berhak menolak artikel jika tidak sesuai dengan kriteria penulisan dan berhak menyunting setiap artikel yang akan diterbitkan dengan tidak mengubah isi atau pokok pikirannya serta berhak mengubah format tulisan untuk alasan keseragaman artikel serta artistik jurnal.

Penulis yang artikelnya dimuat akan memperoleh honorarium (dibayar per halaman) dan dua eksemplar jurnal sebagai bukti pemuatan.

Jika penulis kesulitan dalam proses pengiriman artikel melalui sistem daring atau ingin mendapatkan informasi lebih lanjut, silakan menghubungi redaksi melalui pos-el [jurnalgramatika@yahoo.com](mailto:jurnalgramatika@yahoo.com) atau [gramatika@kemdikbud.go.id.](mailto:gramatika@kemdikbud.go.id)

# **4. Simpulan** (Kapital hanya pada awal kata, Times New Roman, 12, Tebal, 1 Spasi)

Simpulan harus menggambarkan jawaban atas masalah dan tujuan penelitian. Simpulan bukan ringkasan dan juga bukan tulisan ulang dari pembahasan. Simpulan bukan ditulis dengan rincian angka atau huruf, melainkan dalam bentuk deskripsi naratif. Dalam simpulan, dapat menggunakan, misalnya, subbab saran untuk mendeskripsikan pendapat terkait dengan gagasan selanjutnya dari penelitian tersebut. Paragraf pertama ditulis rata kiri, lurus dengan judul bab.

Paragraf berikutnya menggunakan format paragraf *special first line* 0,8 cm. Begitupun jika menggunakan penyubbaban.

#### **Daftar Pustaka**

(Kapital hanya pada awal kata, Times New Roman, 12, Tebal, Tengah (*Center*), 1 Spasi) Acuan atau sumber yang dirujuk ataupun dikutip harus dituliskan pada daftar pustaka dan disusun alfabetis. Daftar pustaka berisi paling tidak 10 sumber: 80% acuan primer dan 20% acuan sekunder. Gunakanlah aplikasi [Mendeley®](https://www.mendeley.com/) untuk manajemen referensi (daftar pustaka). Penulisan daftar pustaka dalam *Gramatika* menggunakan format APA (*American Psychological Associati*on) seperti berikut.

### **Pustaka yang berupa jurnal ilmiah:**

- Andayani, A. (2011). Transformasi Teks dari Pancatantra India ke Tantri Kamandaka Jawa Kuno: Telaah Sastra Bandingan. *Atavisme*, 14(2), hlm. 138–55
- Hayatunnufus, F. (2018). Citraan Puisi Anak Majalah Bobo Edisi 40—45 Tahun 2016. *Gramatika: Jurnal Ilmiah Kebahasaan Dan Kesastraan*, *6*(1), 1-8. [https://doi.org/10.31813/gramatika/6.1.2](https://doi.org/10.31813/gramatika/6.1.2018.130.1--8) [018.130.1--8](https://doi.org/10.31813/gramatika/6.1.2018.130.1--8)

# **Pustaka yang berupa prosiding atau bunga rampai:**

Kurniawan, A. (2015). Bahasa Indonesia sebagai Medium Penyebaran Wacana Etnis dan Lokalitas. Dalam Seminar Internasional Kebersamaan dalam Keragaman ASEAN Perspektif Bahasa dan Sastra (hlm. 175–87). Yogyakarta, Indonesia: Jurusan Sastra Indonesia, Prodi S-2 Ilmu Linguistik, INCULS, dan ASALS.

### **Pustaka yang berupa judul buku atau bagian dalam buku:**

- Brown, Gillian., Yule, George. (1986). *Discourse Analysis* (hlm. 19—20). Cambridge: Cambridge University Press
- Dardjowidjojo, Soenjono. (1986). Benang Pengikat dalam Wacana. Dalam Purwo, Bambang Kaswanti (Ed.). *Pusparagam*

*Linguistik dan Pengajaran Bahasa* (hlm. 93—110). Jakarta: Arcan

- Keraf, Gorys. (1971). *Komposisi* (hlm. 40— 42). Jakarta: Gramedia Pustaka Utama
- Lestari, Dewi. (2001)*. Supernova: Ksatria, Puteri, dan Bintang Jatuh.* Yogyakarta: Bentang Pustaka
- Martin, J.R. (2001). Cohesion and Texture. Dalam Hamilton, Heidi E. (Ed.). *The Handbook of Discourse Analisis* (hlm. 35—53). Malden: Blackwell Publishers
- Ricour, P. (2014). *Teori Interpretasi: Membelah Makna dalam Anatomi Teks* (hlm. 75). Yogyakarta: IRCISOD

## **Pustaka yang berupa karangan ilmiah:**

- Baryadi, I Praptomo. (2000). Konstruksi Perurutan Waktu pada Tataran dalam Wacana Bahasa Indonesia: Suatu Kajian tentang Ikonisitas Diagramatik. Disertasi. Yogyakarta: Program Pascasarjana Universitas Gadjah Mada Yogyakarta.
- Hardiningtyas, P.R. (2012). Wacana Pribumi dan Kaum Kolonial dalam Roman Tetralogi Pulau Buru Karya Pramoedya Ananta Toer. Tesis. Universitas Udayana.

#### **Pustaka yang berupa majalah atau koran:**

- Aji SP, Ranang. (Minggu, 16 September 2018). Tiada Tuhan Selain Keinginan. *Lampung Post*, Sastra, hlm. 14
- Bachri, Sutardii Calzoum. (Juni 1998). Jembatan. *Horison*, hlm. 29

## **Pustaka yang bersumber dari laman:**

- Mitchell, J.A. (21 Mei 2017). *How and When to Reference*. Diperoleh dari [https://www.howandwhentoreference](https://www.mendeley.com/reference-management/reference-manager) [.com.](https://www.mendeley.com/reference-management/reference-manager)
- Tim Pengembang Pedoman Bahasa Indonesia. (2016). *Pedoman Umum Ejaan Bahasa Indonesia (PUEBI)*. Badan Pengembangan dan Pembinaan Bahasa. Diperoleh dari [http://badanbahasa.kemdikbud.go.id/lama](http://badanbahasa.kemdikbud.go.id/lamanbahasa/sites/default/files/PUEBI) [nbahasa/sites/default/files/PUEBI](http://badanbahasa.kemdikbud.go.id/lamanbahasa/sites/default/files/PUEBI)